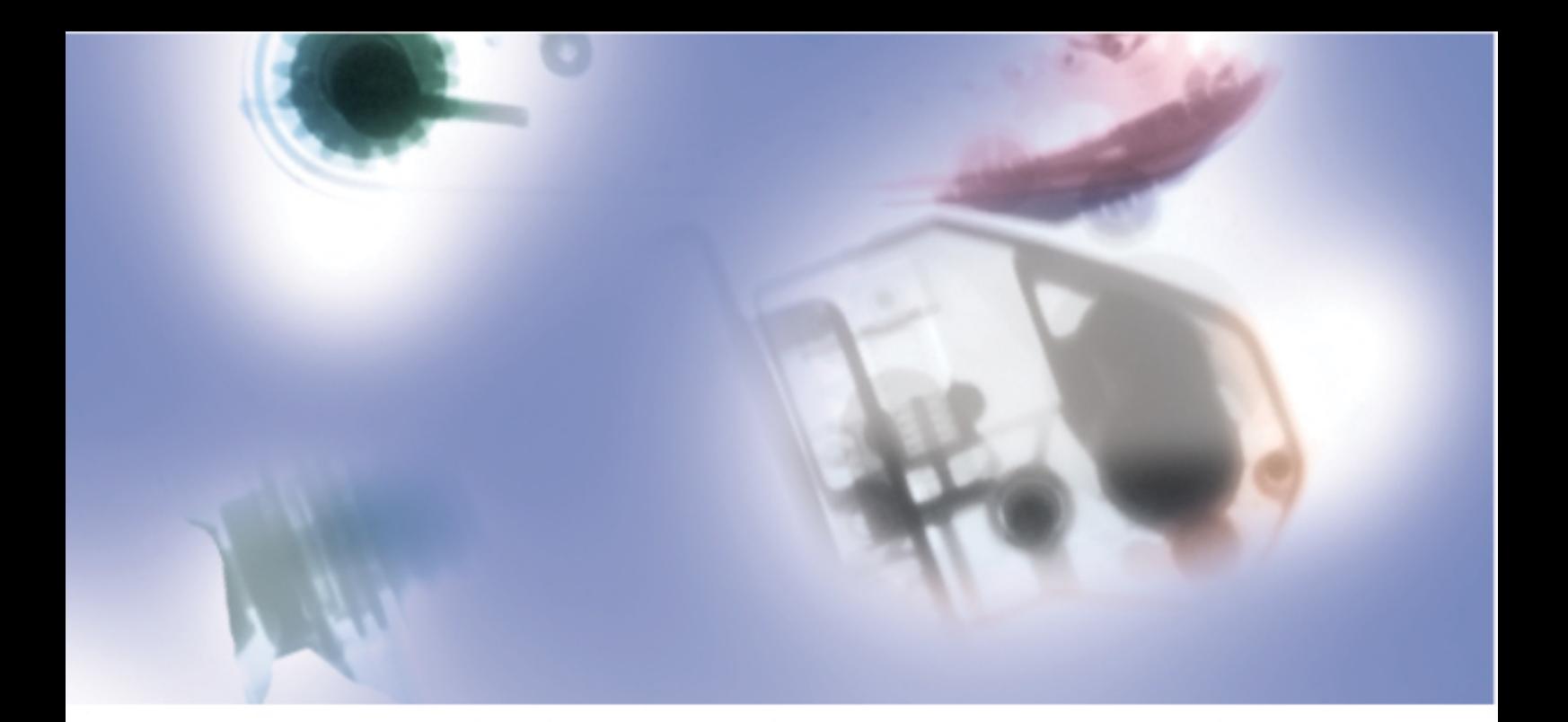

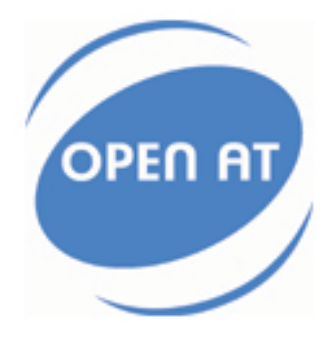

# **Power Consumption Modes**

**Application Note** 

Revision: 004 Date: September 2005

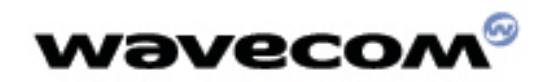

**MAKE IT WIRELESS** 

# ω

 Power Consumption Modes WM\_ASW\_OAT\_APN\_012

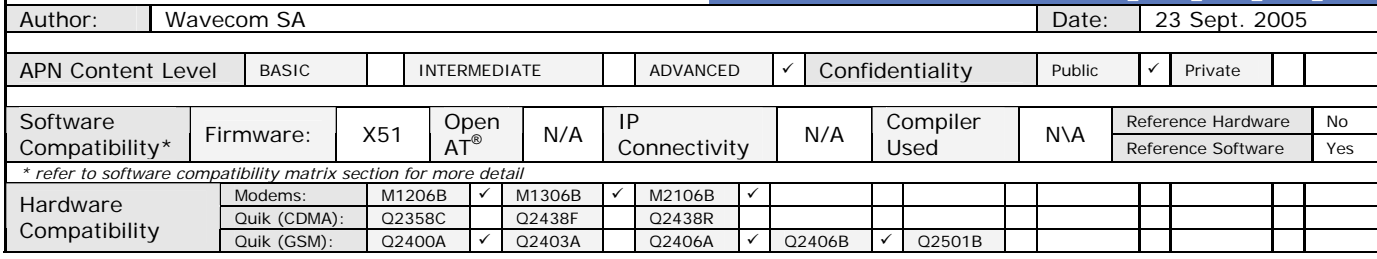

## **1 INTRODUCTION**

This APN (Application Note) is provided to Wavecom distributors and clients to understand the different power mode features available on the Wavecom port folio of cellular solutions. To request a new application note, contact your regional Wavecom Product Marketing Manager.

## **2 DOCUMENT HISTORY**

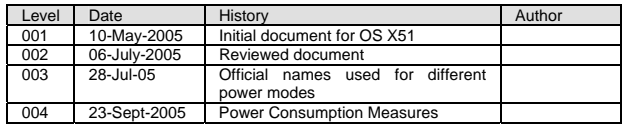

## **3 REFERENCE HARDWARE**

No reference hardware is necessary with this application note

# **4 PACKAGE DELIVERABLES**

This application note is delivered as a single document as follows:

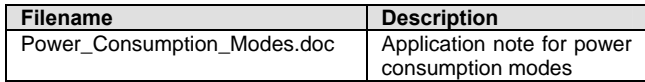

## **4.1 DOCUMENTATION**

This application note.

## **4.2 SOFTWARE / HARDWARE**

N/A

## **5 SOFTWARE COMPATIBILITY MATRIX**

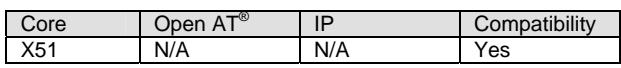

## **6 APPLICATION NOTE DESCRIPTION**

The document describes

- Different power modes supported by Wavecom modules.
- Steps to configure low power modes
- Power consumed in low power modes.

## **7 SUPPORT**

For direct clients: contact your Wavecom FAE For distributor clients: contact your distributor FAE For distributors: contact your Wavecom FAE

# **8 LEGAL NOTICE**

LICENCE RIGHTS<br>Wavecom Asia Pacific Ltd hereby grant licence to users of their Open AT<sup>®</sup> development environment to use the source code in this<br>electronic file for the sole use of developing GSM, GSMOCPRES or GSM/GPRESCPS

avoidance of doubt, the Software may not be sold for a fee on diskette or CD-ROM, either alone or as part of a collection with other products without prior written consent from Wavecom.

DISCLAIMER OF WARRANTY<br>This Software is provided free of charge on an 'as is' basis. No warranty whether expressed or implied is given by Wavecom in relation<br>to the Software of the uses to which it may be put by you, the u

LIMIT OF LABILITY<br>comection with this licence, the Software, its use or charnages whatsoever or howsoever caused arising directly or indirectly in<br>connection with this licence, the Software, its use or to therwise irrespec

#### INTELLECTUAL PROPERTY

For the avoidance of doubt, no right, title or interest in any intellectual property right in respect of the Software shall pass to you. Any<br>and all intellectual property rights in respect of the Software and Documentation

## **9 GLOSSARY**

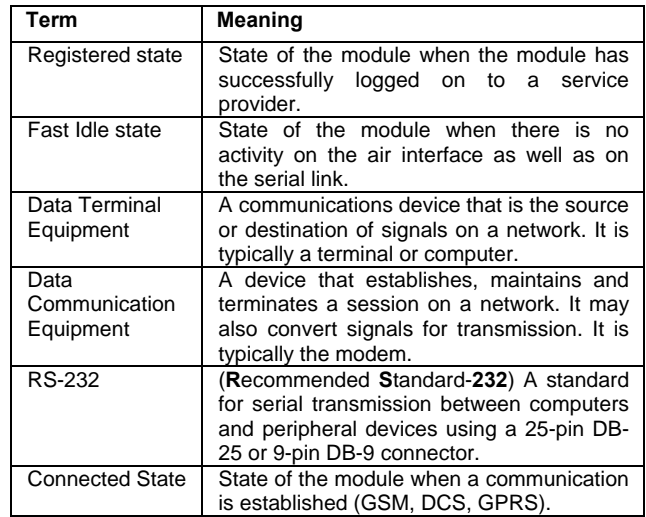

## **10 ABBREVATIONS**

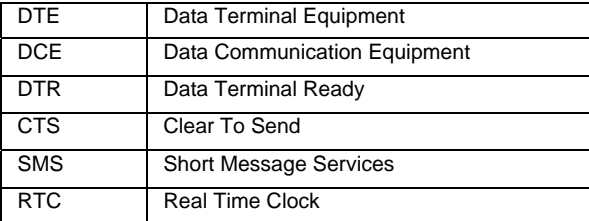

# **11 FEATURE DESCRIPTION**

The power consumption of a mobile device is dependent on the interactions with the network and its peripherals. Wavecom provides multiple ways to switch the module to a low power mode in order to reduce the power consumption.

The key contributions to the power consumption arise from the following:

- GSM or GPRS active connection with network (e.g. call, SMS)
- GSM/GPRS stack is active with no connection
- SIM is active
- Serial port access

ш

ш

## **WEVECOM** Confidential © All rights reserved **Page: 1/7** Page: 1/7

## ⊛ wavecor

- Embedded application is executing
- Module running in normal or low power mode

The module consumes the maximum power in Connected mode, i.e. when a connection is active with the network. When there is no active connection, the module will be in Fast Idle mode. The power consumption in the fast idle mode is lesser when compared to the connected mode.

## **12 Low power modes**

The fact that not all of the features will be required all the time is taken as an advantage and low power modes are devised. These modes allow switching the module to a state which disallows some of the features. Detailed description of the various modes can be found in the following sections.

## **12.1 Slow Idle Mode**

Slow Idle mode is a low power mode in which the module will have restricted access to the serial interface. This mode can be either enabled or disabled using the AT+W32K command. See section 15 for detailed description of usage of this command. When this mode is activated, the module goes into power down mode in 1 to 15 seconds and in this mode, a 32 kHz internal clock is used during the inactivity stage. In this case, the module will automatically wake up to be able to receive any data. The embedded application will still be running.

The activation and deactivation of this mode is initiated by the customer device connected on the serial interface (DTE). DTR pin should be pulled DOWN for activating the low power mode. To deactivate this mode DTR pin should be pulled UP.

#### **12.1.1 Power down control via RS-232**

This section describes how to activate/deactivate power down mode via RS-232 serial link. The power down mode can be triggered only when the DCE is idle and no connection to the network is in progress.

The DTE sends a request to the DCE to enter the power down mode. On receiving this request, the DTE drops DTR and stops transmission on the TX line. The DCE in turn drops CTS within a time interval of 5s to acknowledge the power down mode.

AT responses can be sent to the DTE even if the DCE is in power down mode. For this, the DCE suspends its power down mode, sends the requested AT response and recovers the power down mode.

Power down mode is exited when the DTE raises DTR. The DCE in turn raises CTS within a time interval of 2s thereby disabling the power down mode.

The following diagram depicts the handshaking required for entering the power down mode:

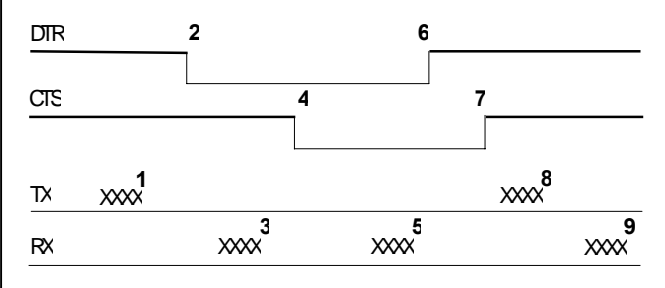

Description of the steps:

1: the DTE sends an AT command

2: the DTE drops DTR to make the DCE enter the power down mode.

3: the DCE sends back the AT response (if any)

4: the DCE drops CTS: it enters the power down mode.

5: the DCE sends back an unsolicited response (for instance a RING or +SMTI (incoming SMS indication))

6: the DTE wants to reply to that unsolicited response so it raises the DTR, causing the DCE to exit the power down mode.

7: the DCE acknowledges the exit of the power down mode by raising CTS.

8) & 9) exchange of AT commands/responses.

**Note 1**): The DTE must not send any AT commands from steps 2 to 7.

**Note 2**): During the latency period (between steps 2 and 4) should the DTE want to abort the power down mode, it raises DTR and should wait for 150µs before assessing CTS. If CTS is still high then the DCE has aborted the power down mode and is ready to receive AT commands.

The 150µs wait should get around the race condition between DTR raise and CTS drop.

## **12.1.2 RS-232 Interface**

This section gives the schematic interface and the way the signals are named in this document.

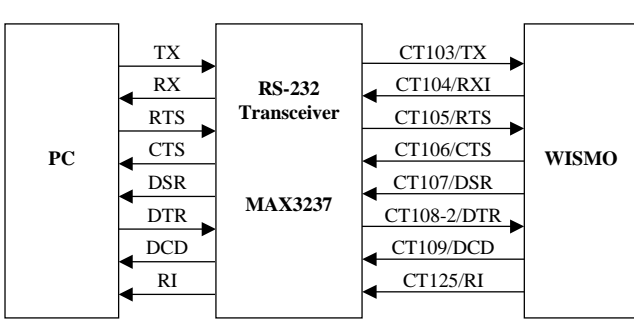

## **12.2 Network De-registration Mode**

In this mode, the module will be deregistered from the network and hence none of the network related activities can be performed during this period. However, serial interface will be available and the embedded application will be executed in this mode.

The module can be switched to this state by using the "AT+COPS=2" command. See section 15 for detailed description about the usage of this command. To deactivate this mode and gain access to the network, "AT+COPS=0" or "AT+COPS=1" command should be used.

## **12.3 Open AT® Max Mode**

This mode powers down the hardware. While using this command, the ON/OFF switch should be HIGH. The network related functionality (e.g. call, SMS, SIM, etc) will be unavailable. The embedded application will still be running.

This mode can be activated using the "AT+CPOF" command. See section 15 for a detailed description of the command. The module can be switched to slow idle mode using the "AT+CFUN=1" command.

## **12.4 OFF Mode**

This mode powers down the hardware. While using this command, the ON/OFF switch should be LOW. None of the functionality will be available in this mode. The embedded application will not be running.

This mode can be activated using the "AT+CPOF" command, when the ON/OFF switch is LOW. This mode can be deactivated by placing the ON/OFF switch to HIGH.

## **12.5 Fast Standby Mode**

In this mode, SIM and RF are deactivated. The embedded application will still be running and the serial port will remain active (AT commands are available). If any data has to be transmitted over the network, the RF will have to be activated first. The connection can then be made to send the data.

The module can be switched to this mode by using "AT+WBHV=1,1" command. The module must be restarted in order to take the new behavior into account. During reset, the module will be initialized without the GSM stack or network

# A P P L I C A T I O N N O T E A P P L I C A T I O N N O T E A P P L I C A T I O N N O T E  $\circ$ z z PLICATIO  $\Delta$ ×

ú.

'nТ

ū.

**WEVECOM** Confidential © All rights reserved **All rights reserved** Page: 2/7

## Gu) waveco/

registration. To disable this mode, use the AT command  $AT+WRHV=1$  0.

See section 15 for detailed description on usage of AT+WBHV command.

**Note:** This mode is supported in 6.41b and also from x.50a version of software.

## **12.6 Slow Standby Mode**

This mode is similar to the Fast Standby mode with Slow Idle mode also activated.

The module can be switched to this mode by using "AT+WBHV=1,2" command. The module must be restarted in order to take the new behavior into account. All the features are disabled in this case (no GSM, GPRS, SIM and serial port availability) except Open AT<sup>®</sup>. To disable this mode, use the AT command  $AT+WBHV=1.0$ .

See section 15 for detailed description on usage of AT+WBHV command.

**Note:** This mode is supported only from X.50a version of software.

## **13 Combination of Low Power Modes**

A combination of the low power modes explained in the above section can be used along with the Real Time Clock to achieve optimum power consumption while satisfying the operational needs of the module. This section describes the ways of using the combination of these commands.

## **13.1 Alarm Mode (OFF Mode Along With Alarm)**

This requires a set of AT commands to be sent to the module. AT+CALA will be used to set an alarm and the module can be switched off using AT+CPOF. Once the alarm goes off, the module will be automatically started. This method can be used to save the power when it is not required.

Detailed steps of achieving this are given below:

- 1. Switch on the module and release ON/OFF pin (ON/OFF =1 during 1 second, then ON/OFF back to 0)
- 2. Check for the module (Type AT and wait for a OK )
- 3. Set the time (Type AT+CCLK ="yy/mm/dd,hh:mm:ss")
- 4. Check the time (Type AT+CCLK?)
- 5. Set the alarm (Type AT+CALA="yy/mm/dd,hh:mm ")<br>6. Switch off the module (Type AT+CPOF and wait for
- Switch off the module (Type AT+CPOF and wait for an OK with no AT command after).
- 7. Wait for the alarm. When the alarm is set up the module wakes up and come to fast idle mode with all the AT command and RF part (even if ON/OFF pin is LOW).
- 8. Check if the module responds (Type AT+CMEE=1)
- 9. Now, another alarm can be set (Type AT+CALA="yy/mm/dd,hh:mm")
- 10. Then switch off the module (Type AT+CPOF and wait for a OK)
- 11. Wait for the alarm, the module automatically wakes up and comes to fast idle mode.

In the above case, for steps 1 to 5 the current has a relative constant value with high peaks due to paging. After step 6, the power consumption falls down to only RTC consumption value till the module wakes up again.

## **13.2 Resource Saving**

In addition to the alarm and CPOF commands, resource saving command (AT+WBHV) can be used to reduce the power consumption further. The steps that should be followed are given below:

- 1. Switch on the module and release ON/OFF pin (ON/OFF =1 during 1 second, then ON/OFF back to 0)
- 2. Check for the module (Type AT and wait for a OK)
- 3. Set the time (Type  $AT+CCLK = "yy/mm/dd,hh/mm:ss"$ )

## Power Consumption Modes WM\_POWER\_MODE

- 4. Check the time (Type AT+CCLK?)
- 5. Set the resource saving mode (Type AT+WBHV=1,1)
- 6. Set the alarm (Type  $AT+CALA='y'y/mm/dd, hh:mm'')$ <br>7. Switch off the module (Type  $AT+CPOF$  and wait for
- Switch off the module (Type AT+CPOF and wait for an OK with no AT command after).
- 8. Wait for the alarm. When the alarm is set up the module wakes up and come to fast standby mode with all the AT command (even if ON/OFF pin is LOW).
- 9. Check if the module responds (Type AT+CMEE=1)<br>10. Now, another alarm can be set
- another alarm can be set (Type AT+CALA="yy/mm/dd,hh:mm)
- 11. Then switch off the module (Type AT+CPOF and wait for a OK)
- 12. Wait for the alarm, the module automatically wakes up and comes to fast standby mode.

In this case, for steps 1 to 5 the current has a relative constant value without high peak due to paging. After step 6, the power consumption falls down to only RTC consumption value till the module wakes up again.

## **14 Power Measurement**

This section describes the various steps to be followed to make the power measurement. Figure 1 describes the hardware configuration.

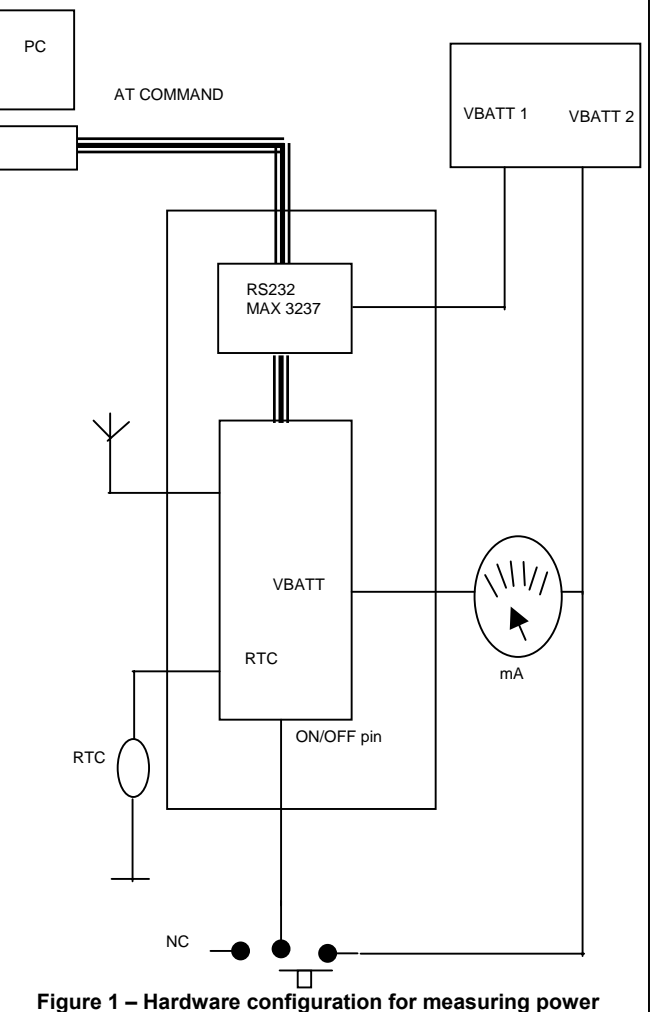

In the figure, VBATT 1 is used to supply only the MAX 3237 in order to avoid over consumption on the multimeter display. The consumption of this component is roughly 15 mA alone. VBATT 2

## **WEVECOM** Confidential © All rights reserved **Page: 3/7** Page: 3/7

A P P L I C A T I O N N O T E A P P L I C A T I O N N O T E A P P L I C A T I O N N O T E

PLICATION

ä, ď

ū.

 $\circ$ ż

PPLICATION

¢

ш

 $\overline{\mathsf{o}}$ ž, z

PLICATIO

 $\Delta$ ď

'nТ

 $\circ$ z

## ω wavecon

supplies power to the module in order to read the real value on the multimeter display. RTC is supplied a battery backup of 2.8 V. After configuring in the above mentioned manner, the value of the multimeter should be read to note the power consumption. Each of the commands should be given and the difference in power consumption can be noted.

Note: RS-232 MAX 3237invert the signal levels. In case of a direct connection between a micro-processor and the module, this have to be taken into account.

## **15 Related AT Commands**

The various commands that can be used for switching the module to low power modes are described in this section.

## **15.1 Power Off +CPOF**

#### **15.1.1 Description**

This specific command stops the GSM software stack as well as the hardware layer, or the module activity. The AT+CFUN=0 command is equivalent to +CPOF.

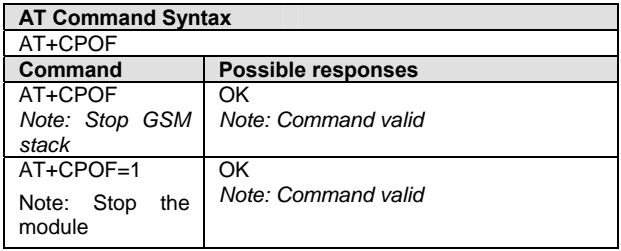

When "AT+CPOF" command is given, the module remains up and only the GSM software stack turns down. In this stage, features related to SIM (like phonebook read, SMS read, etc) and network related features and commands (like AT+CSQ, AT+COPS?, etc) are not available. The module can still respond to AT commands (as the serial port is still available) and any embedded application will also keep running. Any GSM stack related command/operation will return suitable error code as the stack is not available. Refer to section 15.2 for further details on the impact of the command AT+CPOF (equivalent to AT+CFUN=0).

In case of AT+CPOF=1 command, the module stops functioning and the command is equivalent to switching off the module. None of the features are available after giving this command and the module also stops responding to AT commands. To restart using the module, hard reset has to be done.

#### **15.1.2 Defined values**

No parameter

## **15.2 Set Phone Functionality +CFUN**

#### **15.2.1 Description**

This command selects the mobile station's level of functionality. When the application wants to stop the product with a power off, or if the application wants to force the product to execute an IMSI DETACH procedure, then it must send AT+CFUN=0. This command executes an IMSI DETACH and makes a backup copy of some internal parameters in SIM and in EEPROM. The SIM card cannot then be accessed.

If the mobile equipment is not powered off by the application after this command has been sent, a re-start command (AT+CFUN=1) will have to issued to restart the whole GSM registration process.

If the mobile equipment is turned off after this command, then a power on will automatically restart the whole GSM process.

The AT+CFUN=1 command restarts the entire GSM stack and GSM functionality: a complete software reset is performed. All parameters are reset to their previous values if AT&W was not used.

## Power Consumption Modes WM\_POWER\_MODE

If entries are written in the phonebook (+CPBW) and then the product is reset directly (AT+CFUN=1, with no previous AT+CFUN=0 command), some entries may not be written (the SIM task does not have enough time to write entries in the SIM card). In addition, the OK response will be sent at the last baud rate defined by the +IPR command. With the autobauding mode the response can be at a different baud rate, it is therefore preferable to save the defined baud rate with AT&W before directly sending the AT+CFUN=1 command.

Note: The command AT+CFUN=0 is equivalent to AT+CPOF.

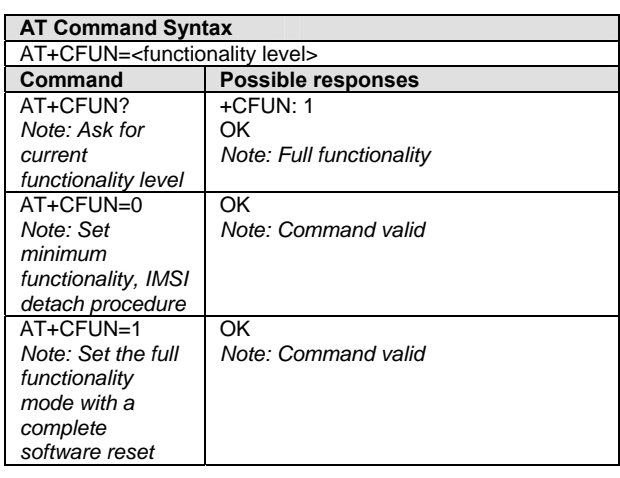

#### **15.2.2 Defined values**

#### **<functionality level>**

0: Set minimum functionality, IMSI detach procedure

1: Set the full functionality mode with a complete software reset

## **15.3 Modem Behavior Configuration +WBHV**

#### **15.3.1 Description**

This command allows the user to configure the behavior of WAVECOM modem.

If parameter1 =  $0$ , the command is not related to Low Power Consumption modes.

If parameter1 = 1, the behavior at init is normal, powerless (Fast Standby mode) or low consumption. In the powerless case, no calls (even emergency calls) are available.

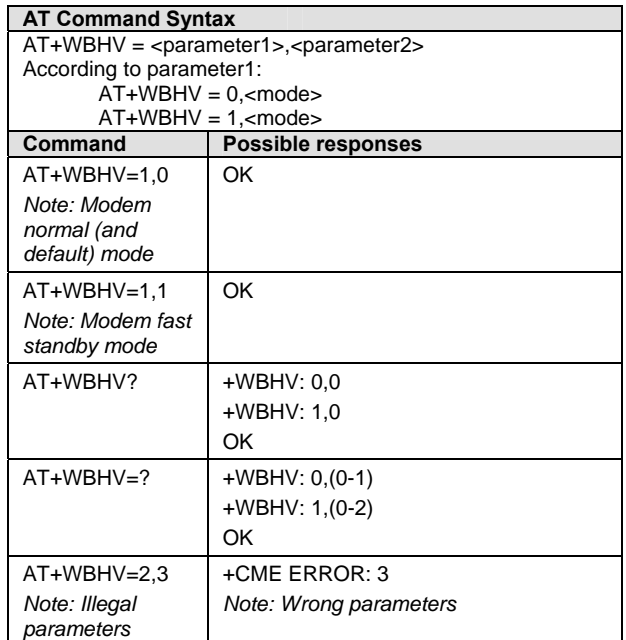

A P P L I C A T I O N N O T E A P P L I C A T I O N N O T E A P P L I C A T I O N N O T E

PLICATION

ä, ď

ū.

 $\circ$ ż

PPLICATION

'nТ Ĥ o<br>Z

ш

。<br>2

PLICATION

 $\Delta$ ×

## Gu, aveco

**15.3.2 Defined values** 

**<parameter1>**: mode, 0 – 1

0: configure modem response on outgoing voice calls (default value)

*<parameter2>: modem response sending (with parameter1 = 0)* 

*0: modem response sent on call establishment (default value)* 

*1: modem response sent when audio path is opened* 

#### 1: configure modem mode

*<parameter2>: modem init mode (with parameter1 = 1)* 

*0: modem init mode is normal (default value)* 

*1: modem init mode is powerless (Fast Standby mode)* 

*2: modem init mode is low consumption (Slow Standby mode)* 

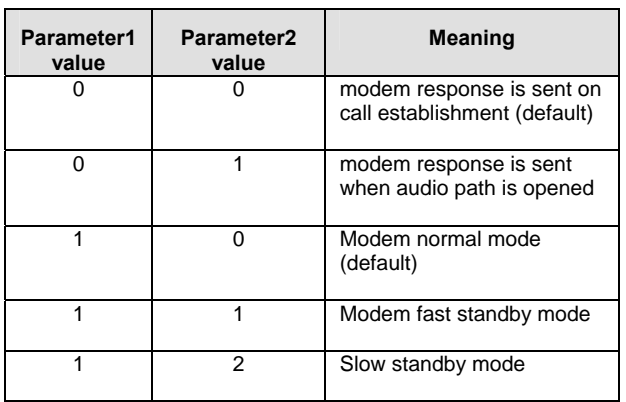

Refer to section 12.5, 12.6 and 17 for details on features disabled by using this command.

## **15.4 Alarm Management +CALA**

#### **15.4.1 Description**

This command is used to set alarms date/time in the ME. The maximum number of alarms is 16. Note: The date/time should be already set with AT+CCLK command before using AT+CALA.

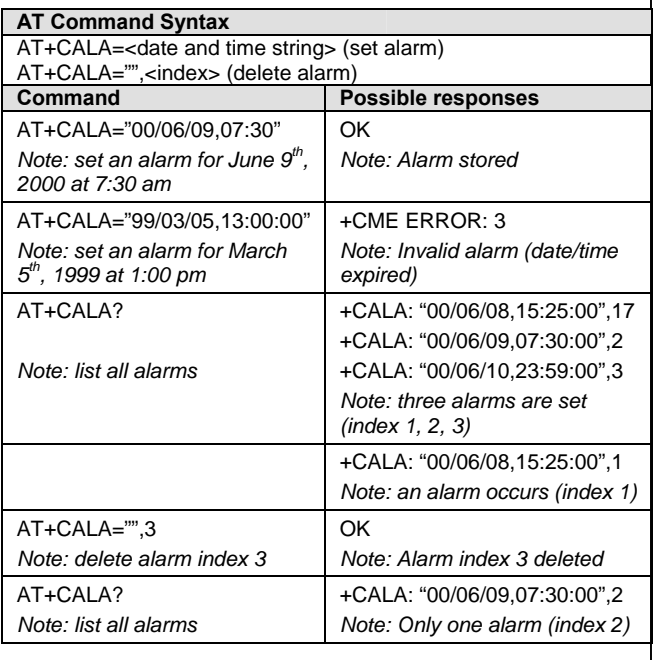

## **15.4.2 Defined values**

**<date and time string>** 

String format for alarms: "yy/MM/dd,hh:mm:ss" (see +CCLK).

Note: Seconds are taken into account.

**<index>**  offset in the alarm list, range 1 to 16.

**15.5 Wavecom Slow Idle Mode +W32K** 

#### **15.5.1 Description**

This specific command allows the slow idle mode to be enabled or disabled.

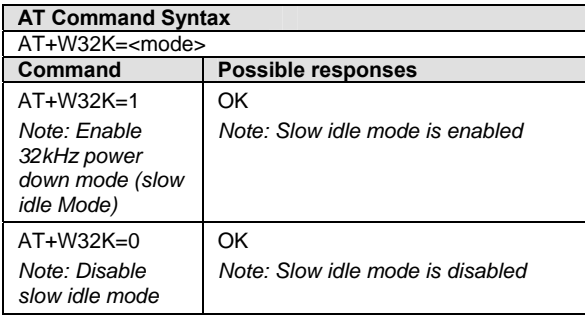

## **15.5.2 Defined values**

**<mode>:** 

**0:** Disable Slow Idle Mode **1:** Enable Slow Idle Mode

Refer to section 12.1 for information on Slow Idle Mode.

ш

ū.

**WEVECOM** Confidential © All rights reserved **Page: 5/7** Page: 5/7

## Gu, raveco

## **15.6 Operator Selection +COPS**

#### **15.6.1 Description**

This command sets the mode of network selection and can also select a particular network operator. The module can also be deregistered from the network when network operations are not required using this command, thus enabling low power consumption.

The different modes of operator selection are:

- Manual mode: If the product is in manual mode, it tries to find the operator specified by the application and if found, tries to register.
- Automatic mode: If the product is in automatic mode it tries to find the home operator and if found, tries to register. If not found, the product automatically searches for another network.

This command is not allowed during communication.

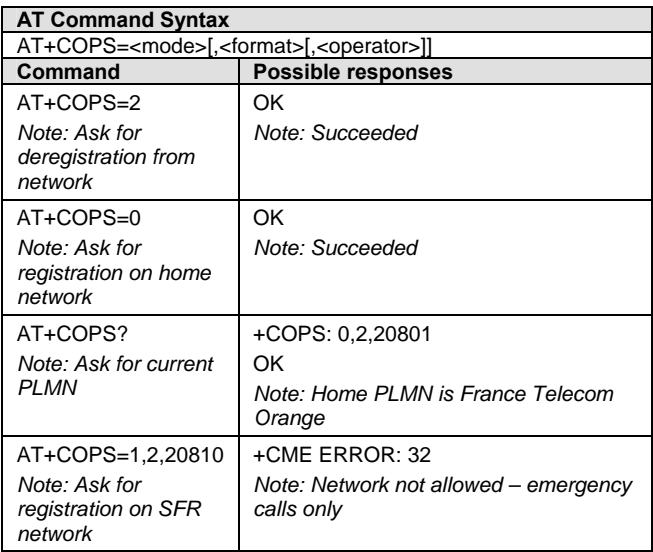

#### **15.6.2 Defined values**

**<mode>:** 

- **0:** automatic (default)
- **1:** manual
- **2**: deregistration; ME will be unregistered until <mode>=0 or 1 is selected.
- **3**: set only <format> (for read command AT+COPS?)
- **4**: manual/automatic: if manual selection fails, automatic mode is entered.

#### **<format>:** format of <operator> field

- **0**: long alphanumeric format < operator>
- **1**: short alphanumeric format < operator>
- **2**: numeric < operator> (**default** value)

**<operator>**: operator identifier (MCC/MNC in numeric format only for operator selection)

AT+COPS=2 command enables network deregistration resulting in reduced power consumption by the module. No network related feature will be available in this case.

## **16 References**

- WM\_ASW\_OAT\_UGD\_016-005 AT Commands Interface Guide for X.51
- **Appendixes to AT commands interface guide for X51**

This document is the sole and exclusive property of WAVECOM. Not to be distributed or divulged without prior written agreement. Ce document est la propriété exclusive de WAVECOM. Il ne peut être communiqué ou divulgué à des tiers sans son autorisation préalable. ∢

ш

 $rac{1}{2}$ 

PPLICATION

å

¢

#### ω waveco

## **17 Comparison of Power Consumption**

The table below gives a summary of the various power consumption modes and the different features available in these power consumption modes.

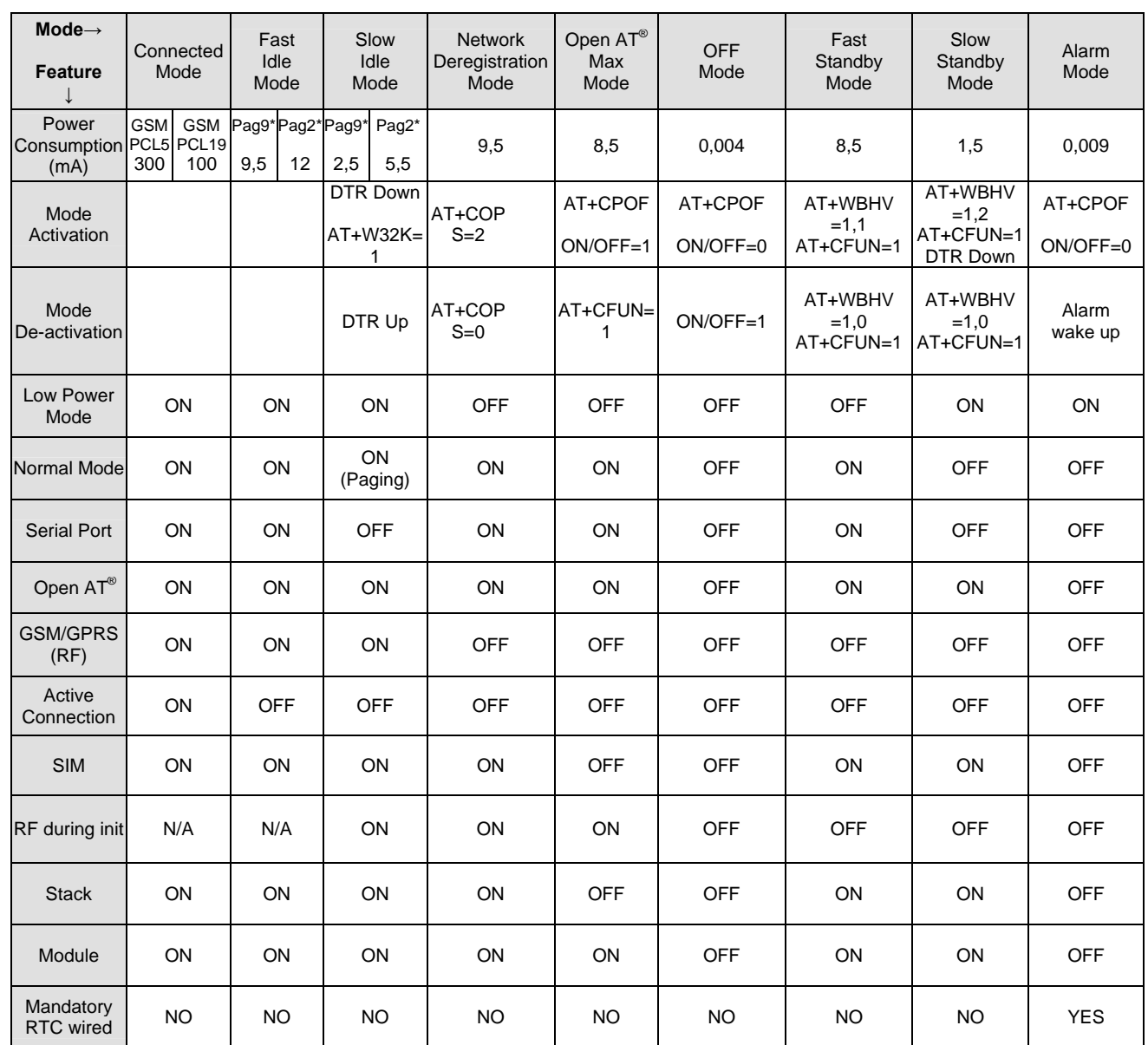

\* In GSM900, PCL5 means at TXMax, PCL19 means at TXMin, Pag2 stands for Paging 2 (0,5 second), Pag9 stands for Paging 9 (2 seconds).

**Note:** 

• Power Consumptions measurements have been made on the OS 651/Q2406B platform.

- Power Consumptions have been made with VBatt set to 3.8v in GSM mode.
- Power Consumptions given are average values. These values can be different from a module to an other one.

**Warning:**

- Emergency calls cannot be made when the radio is OFF.
- Slow Idle Mode suffers of an issue in the OS X51 version that make it consume more than it should. This will be fixed in the OS X55 version.

ίú,

T O Z

Ш

**WEVECOM** Confidential © All rights reserved **Page: 7/7** Page: 7/7

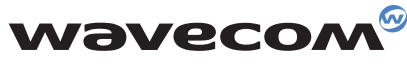

WAVECOM S.A. - 3, esplanade du Foncet - 92442 Issy-les-Moulineaux Cedex - France - Tel: +33 (0)1 46 29 08 00 - Fax: +33 (0)1 46 29 08 08<br>WAVECOM, Inc. - 4810 Eastgate Mall - Second Floor - San Diego, CA 92121 - USA - Tel:

 $\Delta$